# Seas of Blood

**A FIGHTING FANTASY A dventure Game**

**Distributed by**

ADVENTURE INTERNATIONAL (U.K.) **85 New Summer Street, Birmingham B19 3TE**

**Copyright Steve Jackson and Ian Livingstone ALL RIGHTS RESERVED**

# **IMPORTANT - PLEASE READ INSTRUCTIONS BEFORE PLAYING**

The city of Tak, at the northern end of the Inland Sea, is the greatest den of this<br>even, pirates and cut-throats that the civilized world has ever seen. In this city of<br>scum, there are many pirates infamous for their ruth of the Inland Sea. **MOVEMENT**

Sailing around the Inland Sea is achieved by use of the commands SAIL NORTH, SAIL SOUTH, SAILI EAST, and SAILI WEST.<br>LEAVING AND BOARDING THE BANSHEE<br>This can be achieved by either using the command SWIM while at sea or if

the same location as yourself.<br>**COMBAT**<br>**COMBAT** is joined in most cases automatically when you come across an<br>opponent, in those cases when it is not, then, should you wish to enter a fight, the<br>command ATTACK  $-$ 

An inventory of objects that you are currently carrying together with a status report on your various characteristic values can be obtained during the game by the commands INVENTORY or I.

**LOG** This represents the number of days you have currently spent on your voyage. SKILL

This is your skill as a fighter and is used to determine the outcome of combat, this value is added to your dice score during combat. **STAMINA**

This represents your current strength and is being continually affected during the playing of the game, should you allow this to reach 0 then you will automatically end the game.

**PROVISIONS**<br>This is the amount of provisions that you have left. One unit of provisions is<br>sufficient to maintain your ship for one day at sea, provisions are not used up while<br>ashore. Extra provisions will be found on yo re.<br>always be u<br>E**W STRIKE** 

This is the attacking power of your crew when aboard the Banshee and is used<br>to determine the results of ship to ship combat in a similar manner to that of skill.<br>**CREW STRENGTE**<br>This is the crew's equivalent of stamina.

# **HOW AN ADVENTURE WORKS**

If you've never played an Adventure before, you're in for a real treat. Adventuring permits the player to move at will from location to location within the game "environment" and to examine objects for clues that will help

You might want to begin by entering a direction (North, South, East, West) to see<br>if you can leave the room. Chances are, though, that you will have to find a way to get<br>through the closed door. Let's try something basic. **OPEN DOOR**

. .. but the computer tells you in no uncertain terms: **SORRY, ITS LOCKED. WHAT SHALL I DO? GET BOX**

. .. and the computer responds with: **OK**

By saying "OK", the computer has let you know that the command has been<br>accepted and the box "picked up". Now that you're "holding" the box, let's see if we<br>can peek inside. You type: **OPEN BOX**

This time the computer understands and you are rewarded with the following response:

**OK. INSIDE, THERE IS A KEY AND A RARE POSTAGE STAMP.**<br>Since we still want to exit the room, trying the key to unlock the door might be a<br>good idea. The postage stamp might come in handy later, so you type:<br>**GET KEY AND ST** 

But the computer responds:<br> **SORRY, I CANT DO THAT . . . YET!**<br>
Ah, yes—asking the computer to get both the key AND the stamp is most definitely<br>
a COMPOUND command, something that your computer can't understand. Try again

# and then:<br>GET STAMP

**GET STAMP**<br>The computer will answer "OK" each time and you will have what you need.<br>By "getting" the key and the stamp, they are stored for later use as you are, in effect,<br>carrying them. As for your next series of moves

# **SOME USEFUL NEW FEATURES**

There are several new features which have been introduced in Seas of Blood to help you interact more easily with your computer.

1. Stringing together of more than one command using a full stop (.) or a comma (,), e.g. *GET THE BOX, OPEN THE BOX, TAKE THE KEY*

2. The use of full sentences, e g. *STEP UP THE STAIRS GET THE STAR FROM THE BOX LOOK UP AT THE TREE*

**SOME USEFUL WORDS**<br>Although the vocabulary accepted by your computer is extensive, you may find the<br>words listed below to be of great help as you set about your Adventure. Remember.<br>These are just a few of the words avail

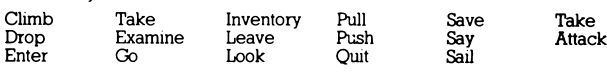

**ONE LETTER COMMANDS** You may use the following single keys to perform a variety of tasks and to expedite playing time. Type the letter for the function you wish to use and press RETURN.

N, S, E, W, U, D, - Go North, South, East, West, Up or Down

I - Display Inventory of items on your person<br>
O - Quit

# Q - Quit

**SAVING YOUR ADVENTURE FOR LATER PLAT**<br>An Andenture will offer last far longer than the time available in a single sitting. You<br>may save the game pou are playing and return later to take up where you left off. To<br>save a ga

**Some Playing Tips**<br>
Be sure to examine the items you find during your Adventure. Also, keep in mind<br>
that most problems and solutions require no more than common sense to solve;<br>
special knowledge and information are rar

# LOADING INSTRUCTIONS<br>B.B.C. **B.B.C.**

To load Seas of Blood for the BBC computer, ensure that your cassette recorder<br>is correctly connected, insert the cassette, ensuring it is fully rewound and switch<br>on your computer. Ensure that your machine is in the corr

### **ELECTRON**

As for BBC.

## **COMMODORE 64**

When loading Seas of Blood for a Commodore 64 computer, ensure that your cassette recorder is correctly connected and insert the cassette. making sure it is fully rewound and that your computer is switched on. Press SHIFT-

completely and try again.<br>If you wish to continue a game at a later time, insert a blank tape into your cassette<br>recorder then press PLAY & RECORD. Type SAVE GAME and press RETURN then<br>follow the screen prompts which tell Saved game.

### **SPECTRUM**

When loading Seas of Blood into your Spectrum ensure that your cassette<br>recorder is correctly connected, put the tape in your recorder and check that it it<br>is fully rewound. Type LOAD " then press PLAY on your cassette rec

### **AMSTRAD**

When loading Seas of Blood on an Amstrad computer use the command RUN " " and follow the instructions on page FI. 10 of your user manual. Save game instructions as for Commodore 64.

# **FULL COLOUR POSTER OFFER**

MICHAEL PRAED AS "ROBIN OF SHERWOOD" (approx size 3' x 2')

**Send Cheque or** P.O. for £2.25 (inc p & p.) to Adventure International (U. K.) or **quote Visa or Access** No. Allow **14** days for delivery.